# **rorocloud Documentation**

*Release 1.1.3*

**rorodata**

**May 09, 2017**

### **Contents**

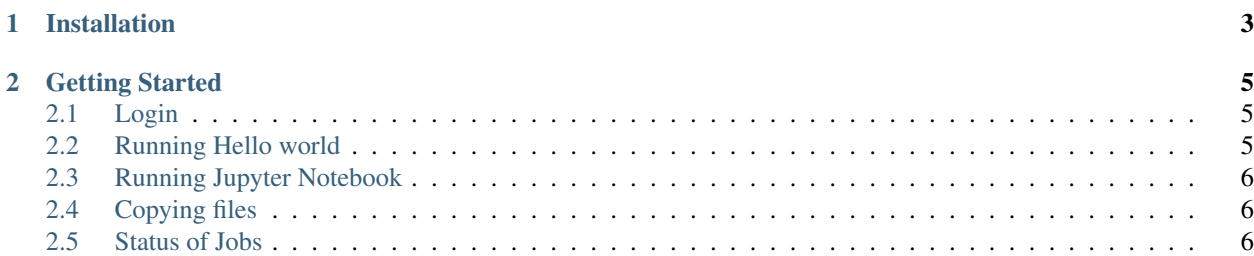

rorocloud is a service to run user's code in pre-configured compute environments in the cloud.

The primary interface to interact with the rorocloud service is via a command-line tool called rorocloud.

## CHAPTER 1

Installation

<span id="page-6-0"></span>The rorocloud client can be installed using pip.

\$ pip install -U rorocloud

You can check the version of the rorocloud client you can using:

\$ rorocloud version rorocloud, version 0.1.3

### CHAPTER 2

#### Getting Started

#### <span id="page-8-1"></span><span id="page-8-0"></span>**Login**

Login to rorocloud service to get started.

```
$ rorocloud login
email: anand@rorodata.com
password: ********
Login successful.
```
After login, your credentials will be saved permanently on your local computer. You can use the *rorocloud whoami* command to find the email address of logged in user.

```
$ rorocloud whoami
anand@rorodata.com
```
You need to have a valid login to use this service. Please write to us at rorodata.team@gmail.com if you don't already have one.

#### <span id="page-8-2"></span>**Running Hello world**

Once you are logged in, you can run commands in the cloud. Let us try with a simple one.

```
$ rorocloud run echo hello world
created new job ff4a0620
```
The rorocloud client submitted a new job to run the command echo hello world and the job id is ff4a0620. Let us look at the logs of the job.

```
$ rorocloud logs ff4a0620
starting the job
executing command
```

```
hello world
job finished with exit status 0
```
We can also run a command in foregrond by passing  $-\epsilon$  for equal option.

```
$ rorocloud run --foreground echo helloworld
created new job cd5c7c7c
starting the job
executing command
helloworld
job finished with exit status 0
```
#### <span id="page-9-0"></span>**Running Jupyter Notebook**

Jupyter notebooks are natively supported in rorodata. To start a jupyter notebook, run:

```
$ rorocloud run:notebook
created new job 60984179
starting the job
executing command
Jupyter notebook is available at:
http://60984179.apps.rorocloud.io/?token=rorocloud
The jupyter notebook server can be stopped using:
   rorocloud stop 60984179
```
That would start a jupyter notebook and the URL to access the notebook will be printed. The notebook server is protected using a token.

The jupyter notebook server will continue to run even after closing the browser window and it must be stoped using rorocloud stop command.

The notebooks will be stored in /data/notebooks directory.

#### <span id="page-9-1"></span>**Copying files**

The *put* command copies a local file into the cloud.

For example, to copy a file *hello.py* from current directory to */data*:

\$ rorocloud put hello.py /data/hello.py

#### <span id="page-9-2"></span>**Status of Jobs**

The status of currently running jobs be seen using:

```
$ rorocloud status
JOBID STATUS WHEN TIME CMD
-------- -------- -------------- ------- ------------------------------
60984179 running 14 minutes ago 0:14:18 /opt/rorodata/jupyter-notebook
74ee24a1 running 24 minutes ago 0:24:47 python train.py
```